## Introduction to MS Dynamics NAV

**(Reminders-Upomínky)**

Ing.J.Skorkovský,CSc.

MASARYK UNIVERSITY BRNO, Czech Republic Faculty of economics and business administration Department of corporate economy

# Reminders

### • **Reminders – better control over receivables**

- In MS Dynamics NAV, a reminder is similar to an invoice. When you create a reminder, you must fill in a reminder header and one or more reminder lines.
- You can fill in a header manually and have the program fill in the lines.

## **Example 20 OR**

- you can have the program create reminders for all customers automatically.

# Upomínky

## • **Upomínky – lepší kontrola nad pohledávkami**

- V ERP MS Dynamics NAV je upomínka velmi podobná faktuře. Když začnete vytvářet novou upomínku, musíte vyplnit její hlavičku a jednu nebo více řádek této upomínky.
- Vyplnění hlavičky můžete dělat ručně a následně nechat program, aby doplnil řádky

## NEBO

- Necháte program, aby automaticky vytvořil pro všechny upomínky pro zákazníky po splatnosti

## Reminder terms (podmínky upomínek)

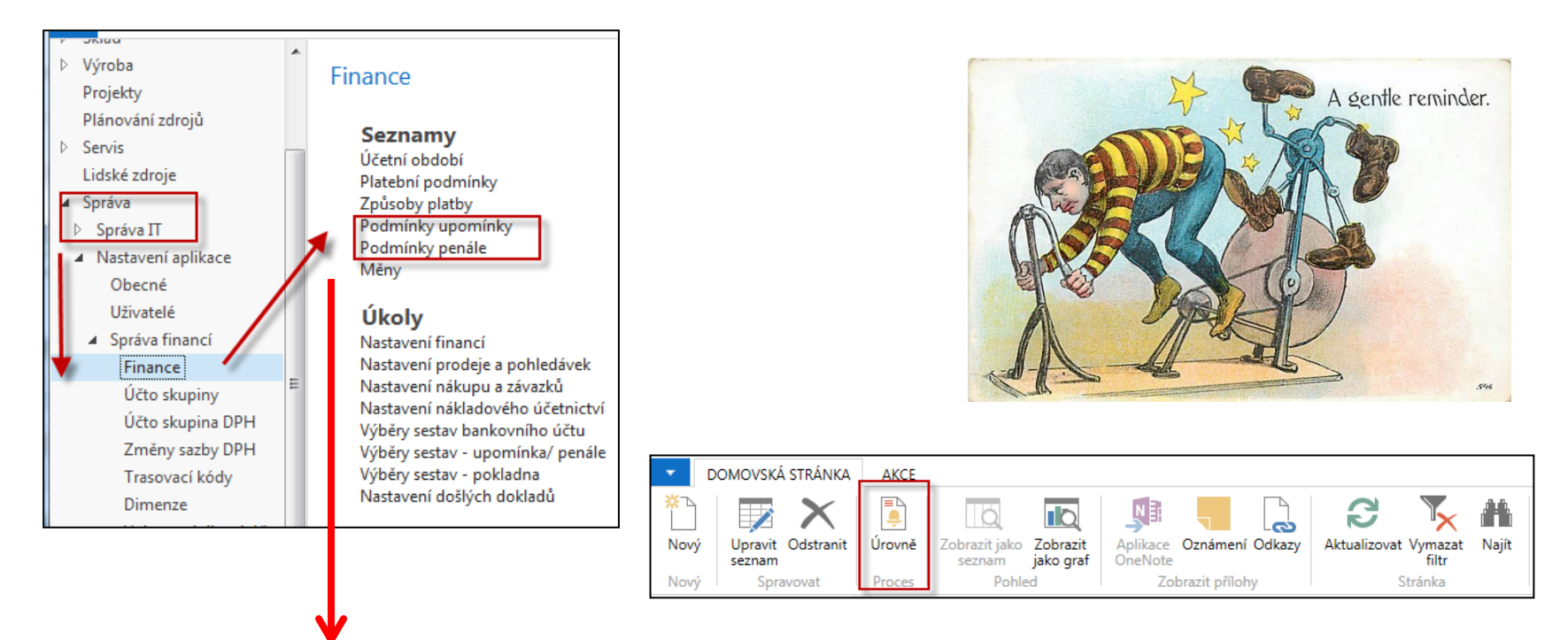

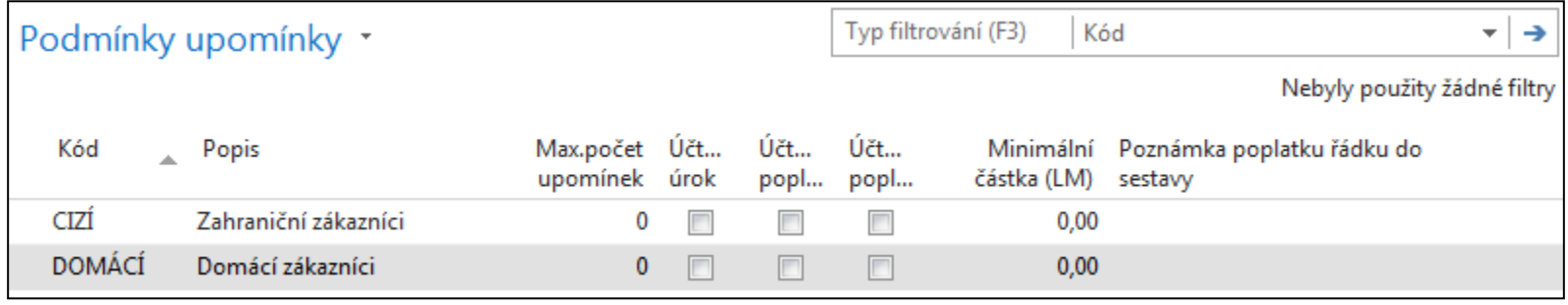

## Reminders terms and levels (podmínky a úrovně)

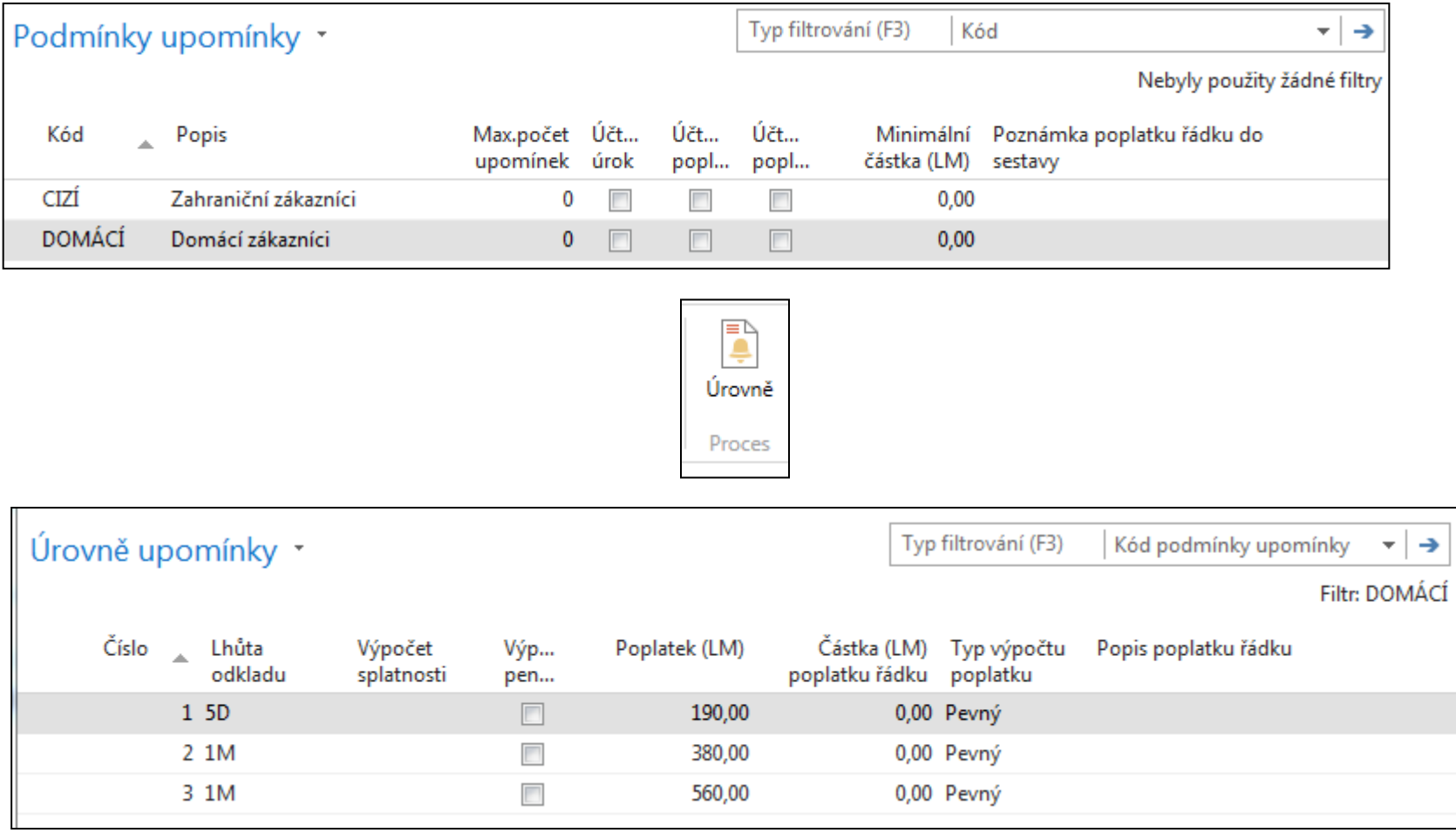

### Reminder terms (podmínky a texty upomínek)

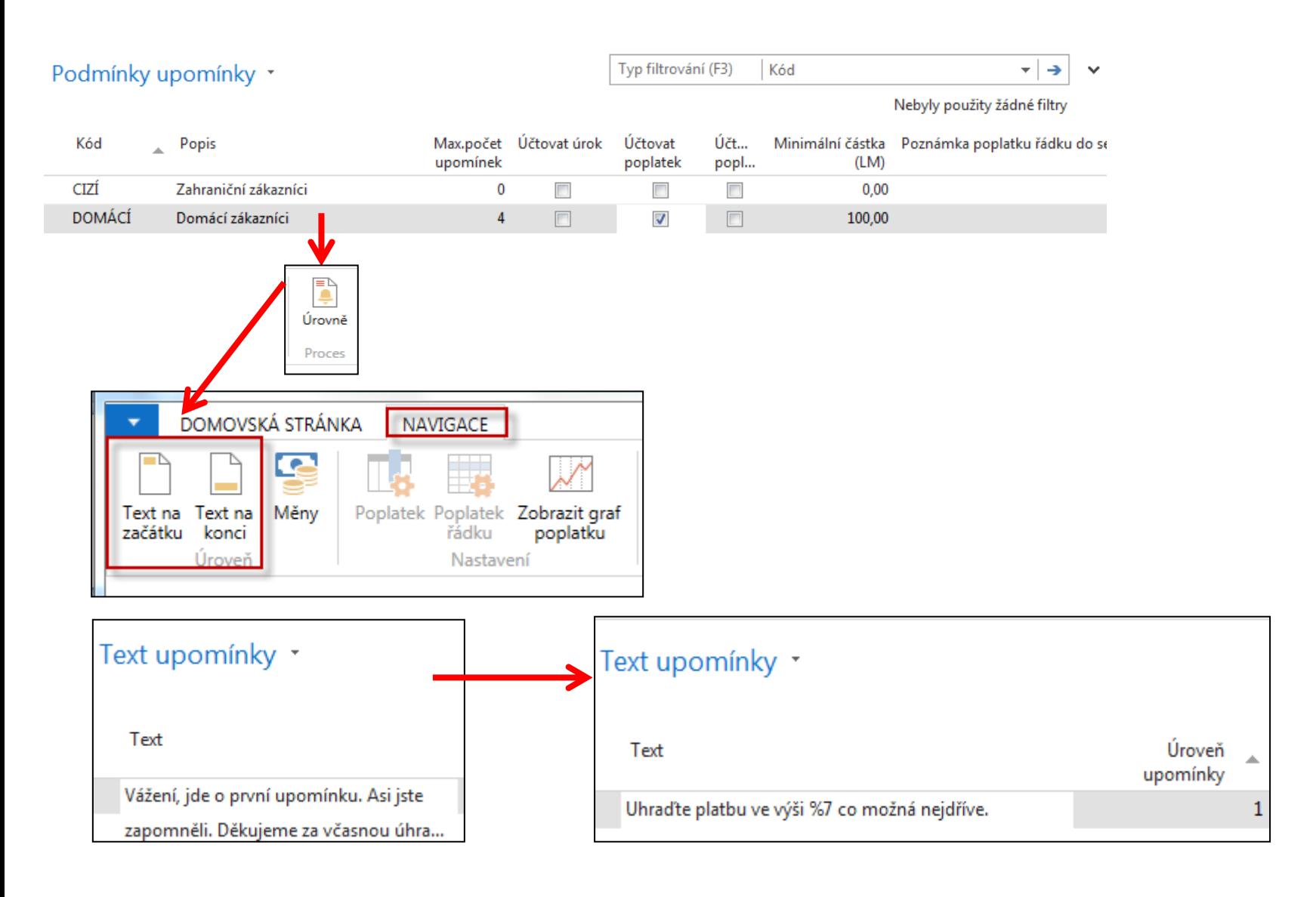

## Reminder Setup - (nastavení a další texty)

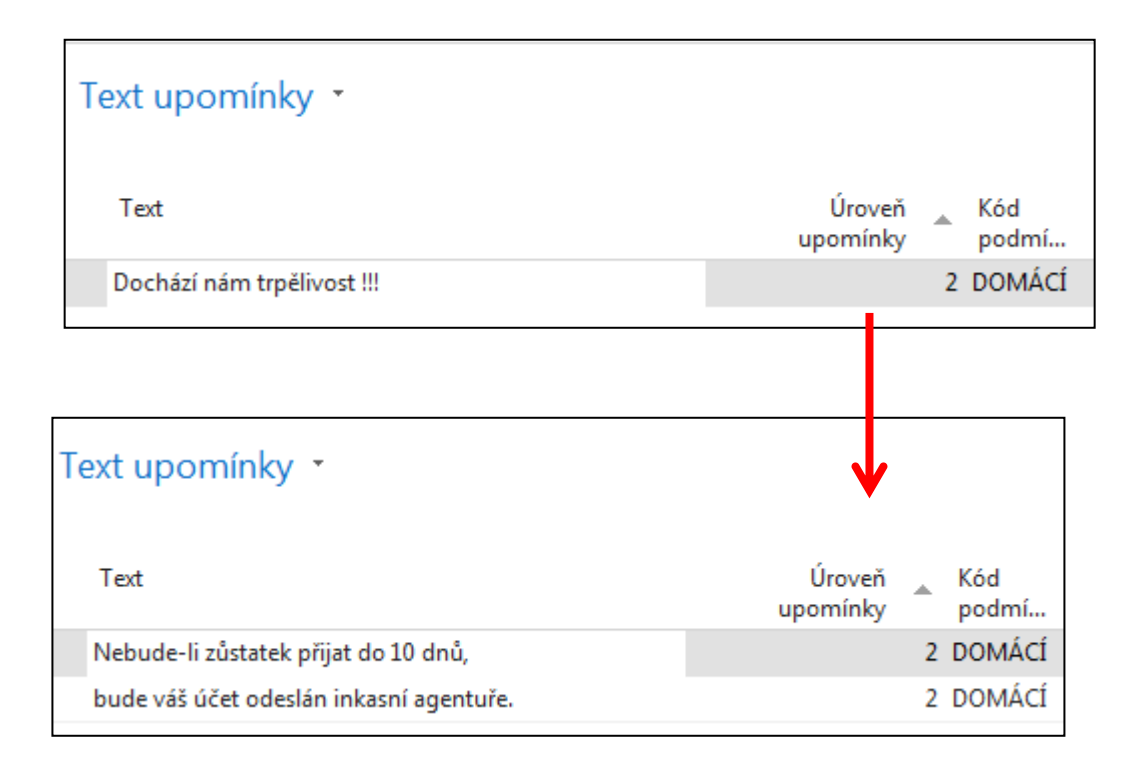

## Reminder Setup – other texts (nastavení a další texty)

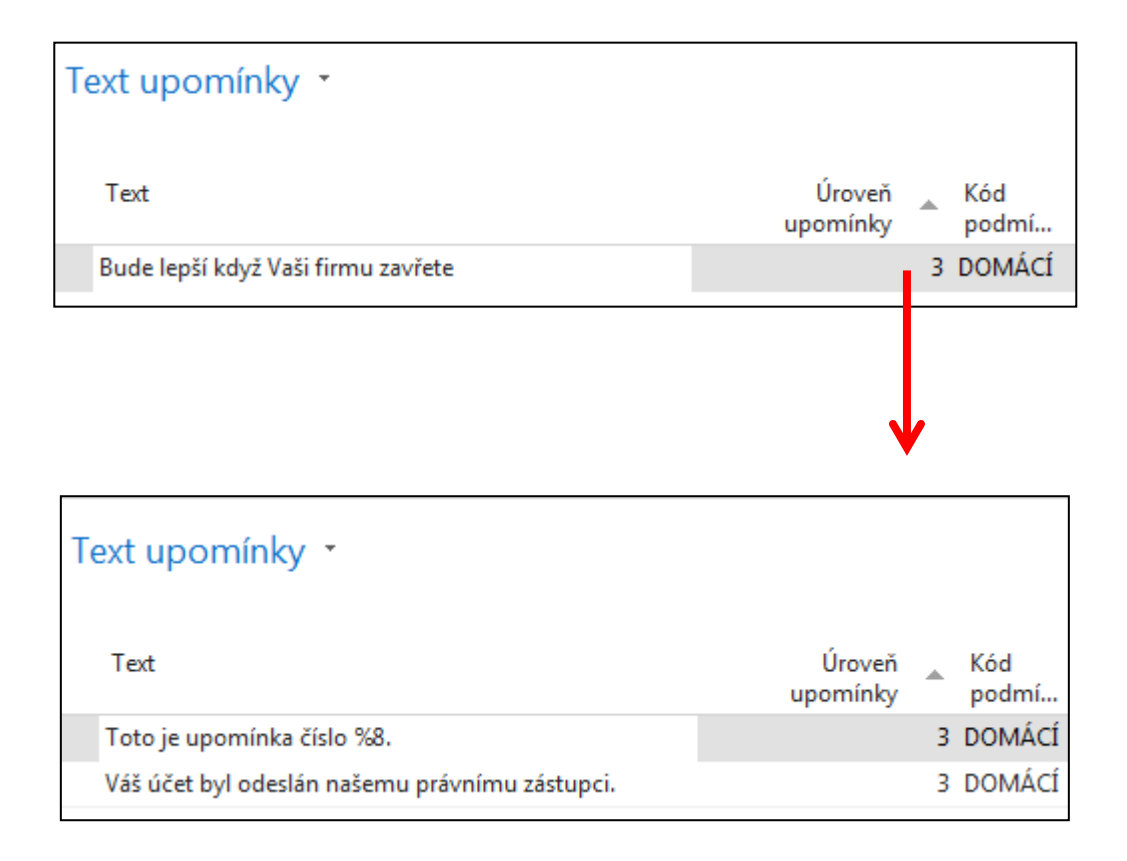

### Reminder Setup (textové proměnné upomínek –druhý obdobný snímek je snímek s číslem 25 v sekci Penále)

### **Text Variables for Reminders**

When you create texts to be printed on reminders, you can use certain predefined variables which the program will replace with the appropriate information before printing.

- The following predefined options are available:
- %1 = Document Date (from the reminder header)
- %2 = Due Date (from the reminder header)
- %3 = Interest Rate (from finance charge terms)
- $%4 =$  Remaining Amount (from the reminder header)
- %5 = Interest Amount (from the reminder header)
- %6 = Additional Fee (from the reminder header)
- %7 = Total (Remaining Amount + Interest Amount + Additional Fee + VAT).
- %8 = Reminder Level (from the reminder header)
- %9 = Currency Code (from the reminder header)
- $%10 =$  Posting Date (from the reminder header)

%1=datum dokumentu z hlavičky upomínky, %2 = Datum splatnosti z hlavičky upomínky,

%3=úrok (z podmínek penále), %4= zbývající částka k proplacení (z hlavičky upomínky),

%5 = částka úroku (řádek upomínky), %6= poplatek,

%7=Celkem(zbývající částka + částka úroku + dodatečný poplatek + DPH),

%8=úroveň upomínky z hlavičky upomínky), %9=kód měny (z hlavičky upomínky), %10= datum zaúčtování

ペ

## Automatické vytvoření upomínky

- Otevřete okno upomínek (vyhledávací okno, ikona Nový)
- V okně upomínek použijte ikonu Vytvořit upomínku oblasti Akce. Objeví se požadavkový panel dávky, která vytvoří upomínku
- Nastavte filtr na zákazníka a/nebo na položky zákazníka, pokud chcete vytvořit upomínky pro vybrané zákazníky a/nebo pro specifikované zákaznické položky
- Na záložce Volby (Možnosti) vyplňte pole relevantními informacemi. Pokud potřebujete Nápovědu, pak na každém poli, kde budete "ztraceni v překladu" použijte klávesu F1.
- Klikněte na OK abyste tak nastartovali dávku

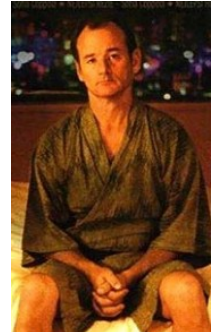

## Reminder window (okno upomínek)

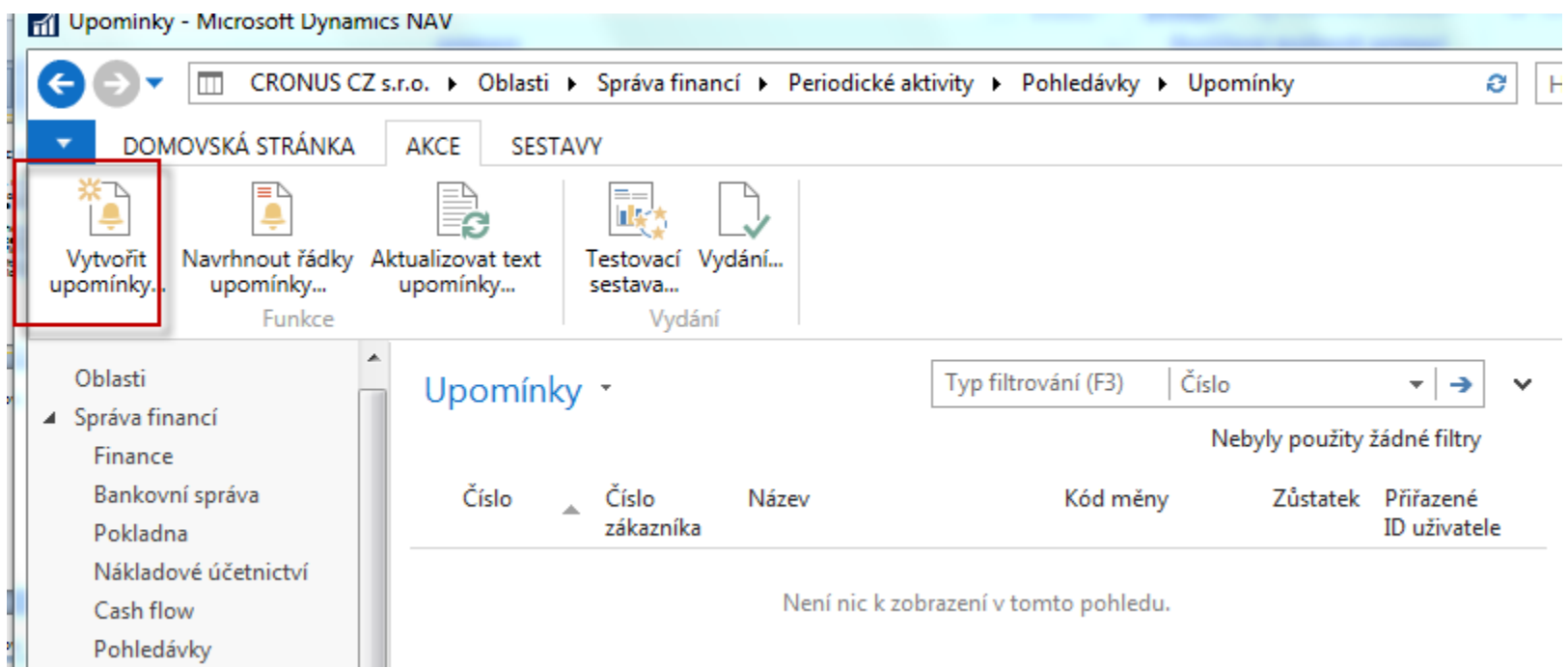

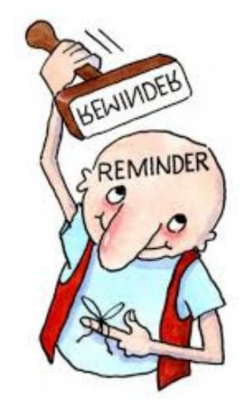

## Reminder creation (vytvoření upomínky)

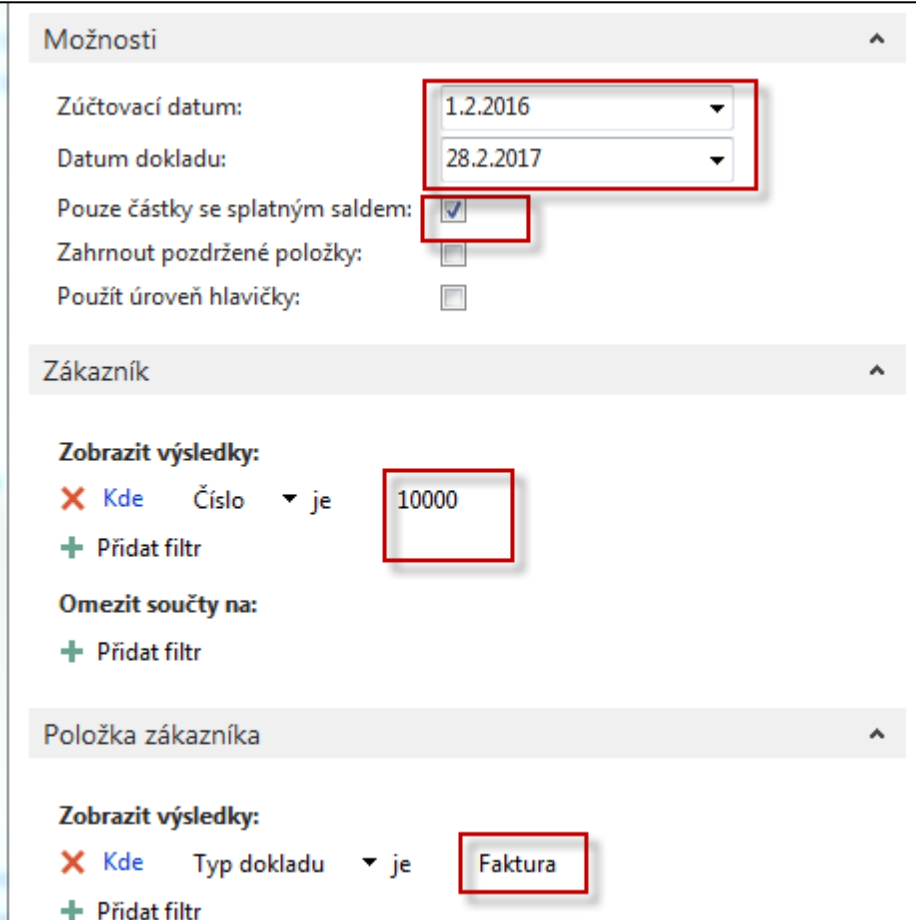

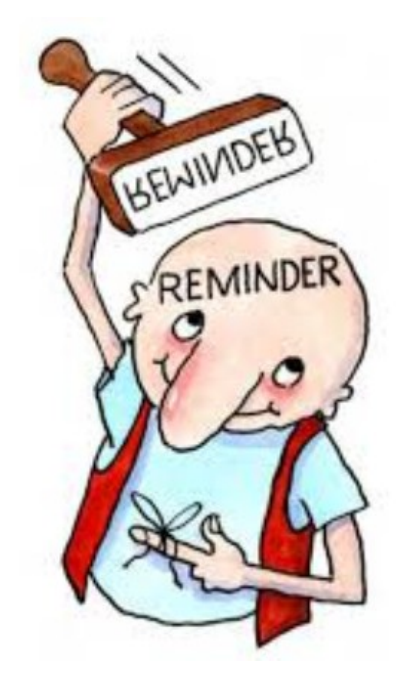

## Created Reminder - (seznam vytvořených upomínek)

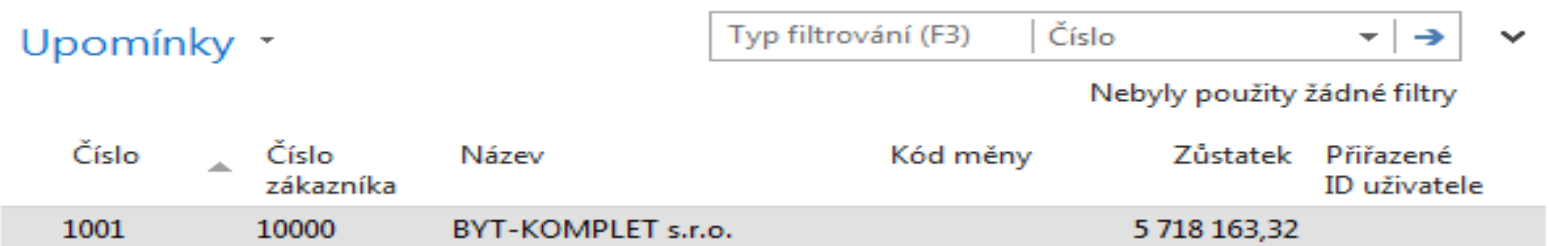

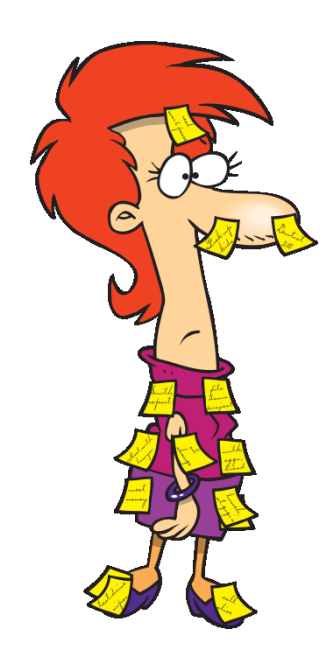

## Created Reminder (vytvořená upomínka)

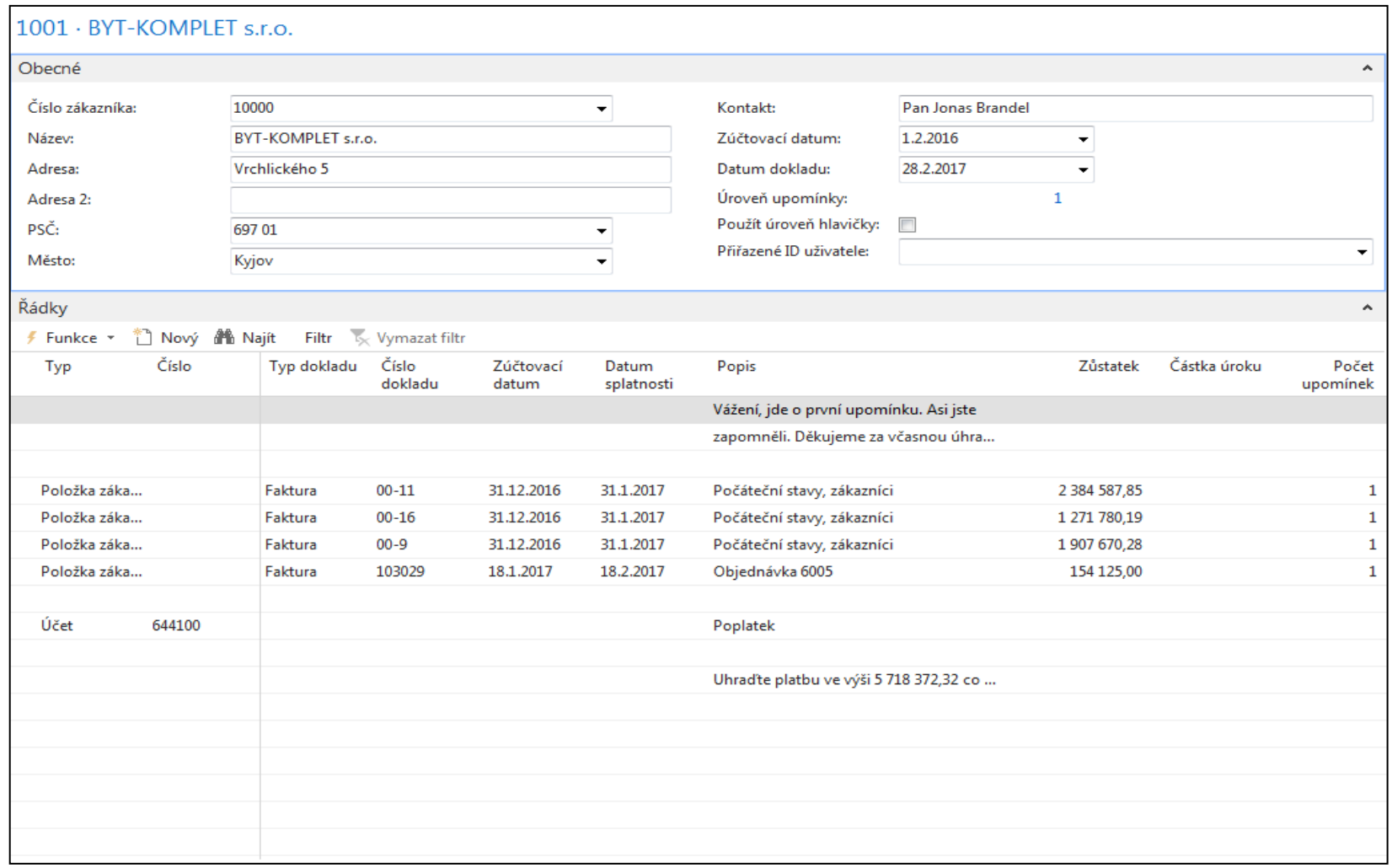

### Issuing created reminder (vydání vytvořené upomínky)

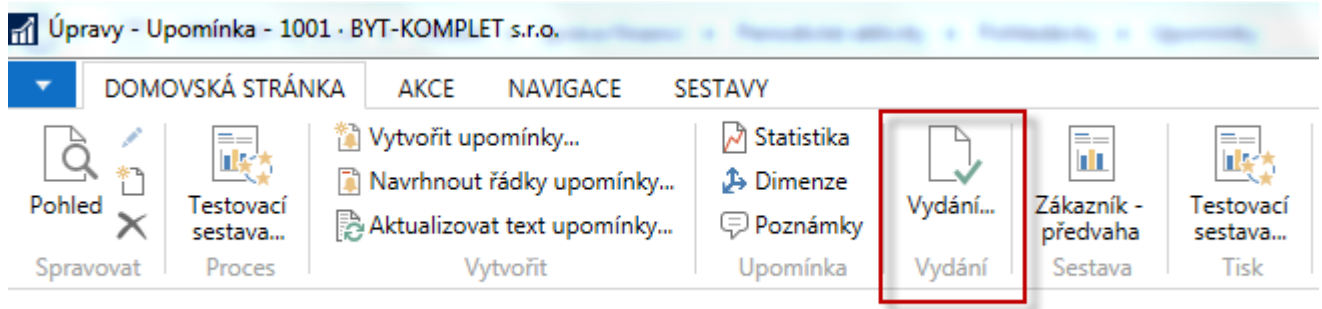

### 1001 · BYT-KOMPLET s.r.o.

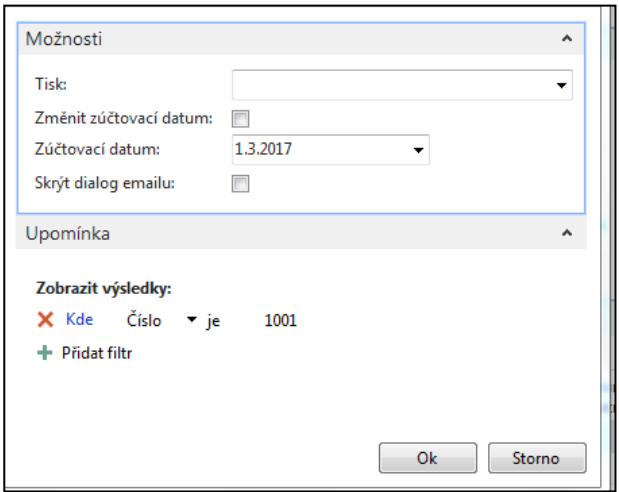

Searching window ->Issued reminder **Vyhledávací okno- Vydané upomínky** 

## Issued reminder (vydaná upomínka)

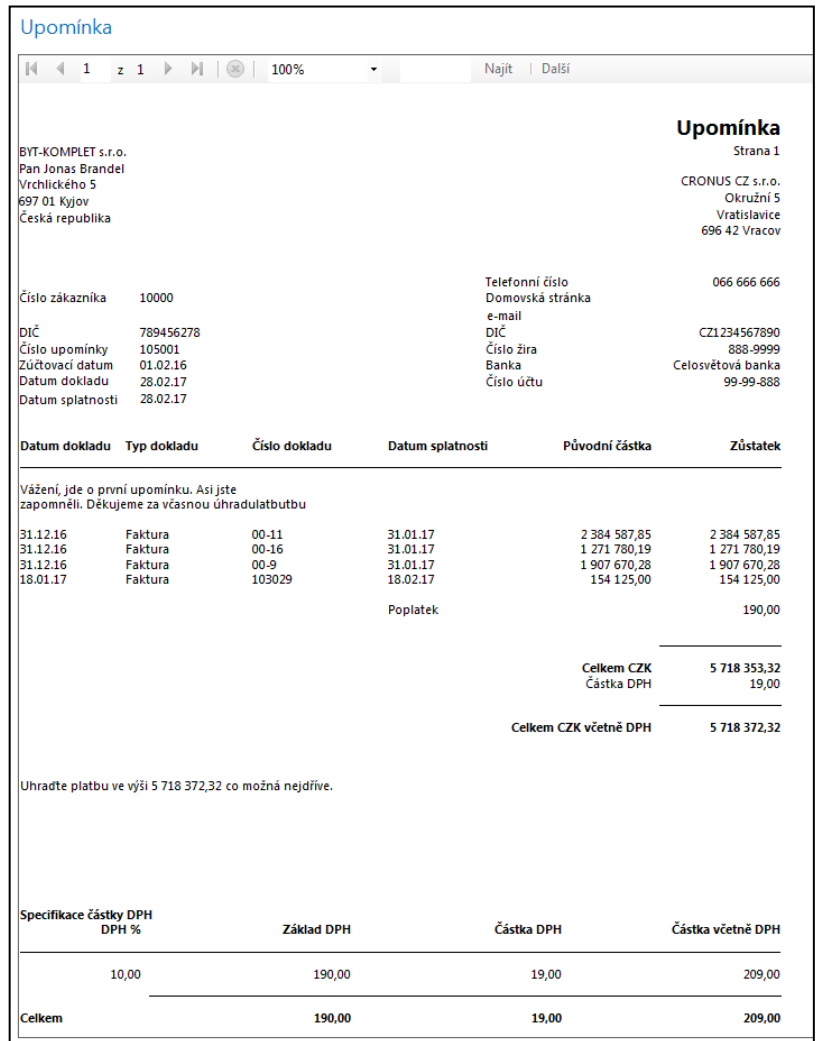

## Customer Ledger Entry and G/L Entries

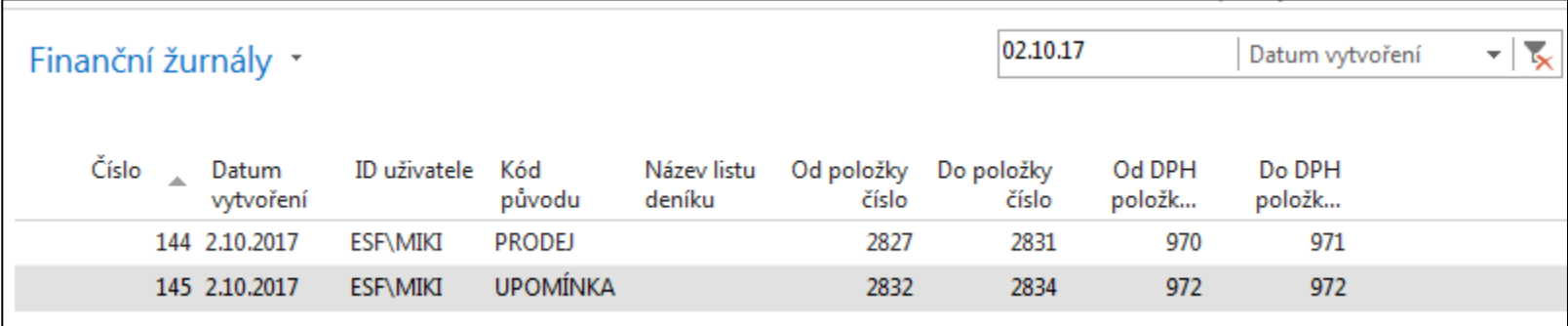

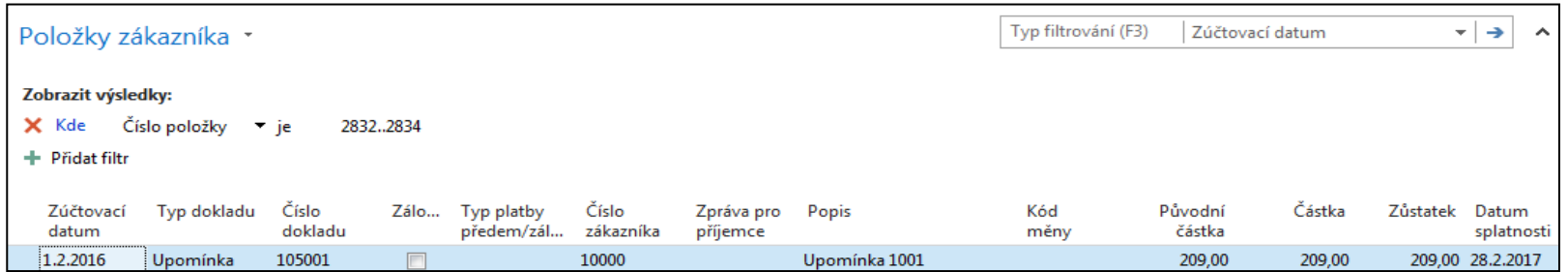

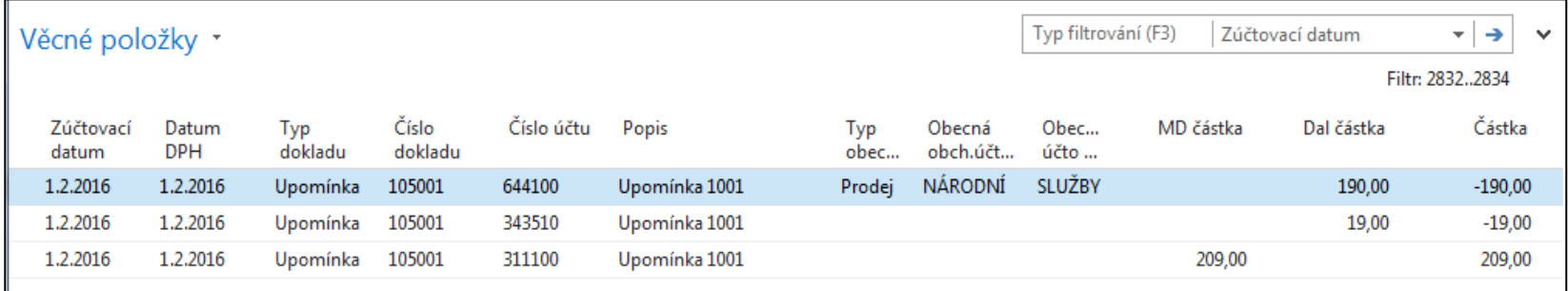

### Navigate (vyhledání upomínky 105001)

#### Oblasti

#### A Správa financí

Finance Bankovní správa

Pokladna Nákladové účetnictví

Cash flow

Pohledávky

Závazky

- Dlouhodobý majetek
- Zásoby
- ▷ Periodické aktivity
- **D** Nastavení
- $\triangleright$  Prodej a marketing
- ▷ Nákup
- $\triangleright$  Sklad
- ▷ Výroba
	- Projekty

#### Pohledávky

#### **Seznamy**

Zákazníci Prodejní faktury Prodejní dobropisy Přímé inkaso Požadavky na schválení Položky požadavku ke schvalování Prodejní zálohové faktury Zápočty

#### Úkoly

Deníky prodeje Deníky přijaté hotovosti Kombinovat dodávky... Kombinovat příjemky vratky... Vytvořit periodické prodejní faktury **Historie** Navigace

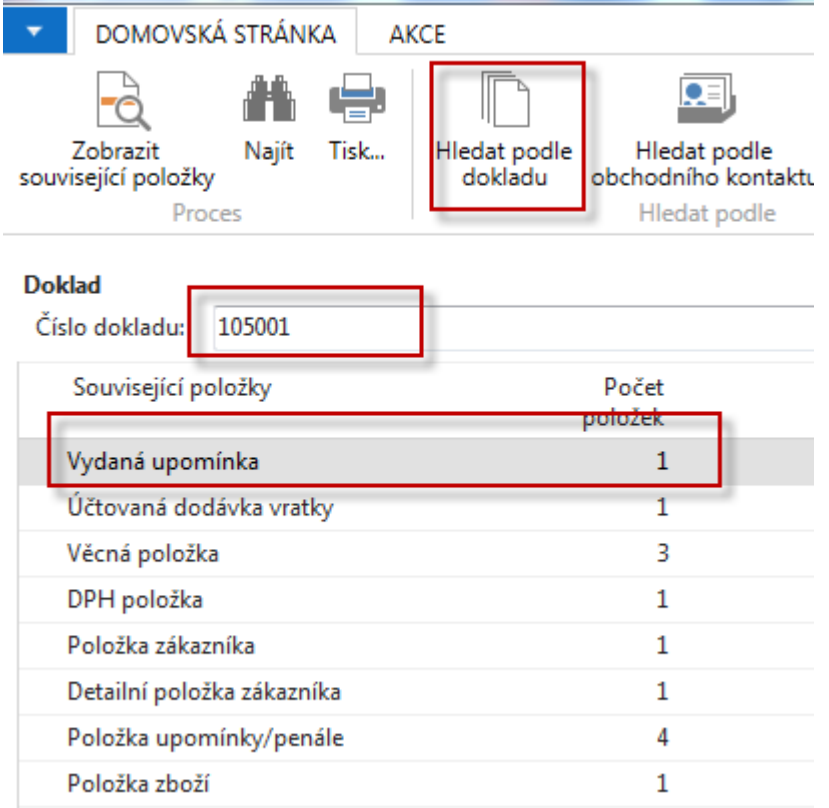

### Issued Reminder level 1 (vydaná upomínka 1 úrovně)

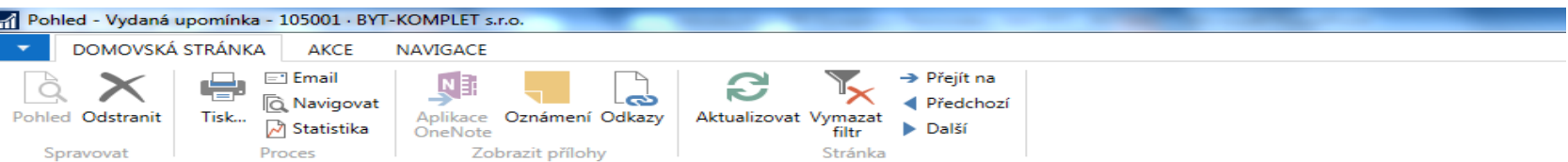

#### 105001 · BYT-KOMPLET s.r.o.

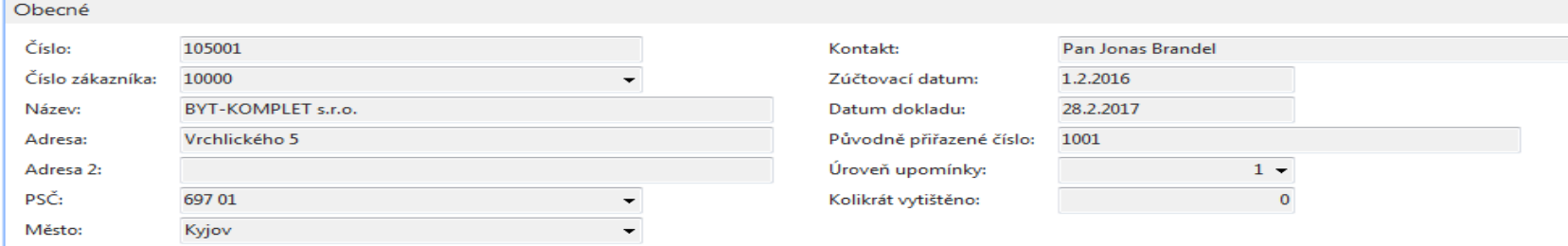

Řádky

#### **AL** Najít Filtr 5 Vymazat filtr

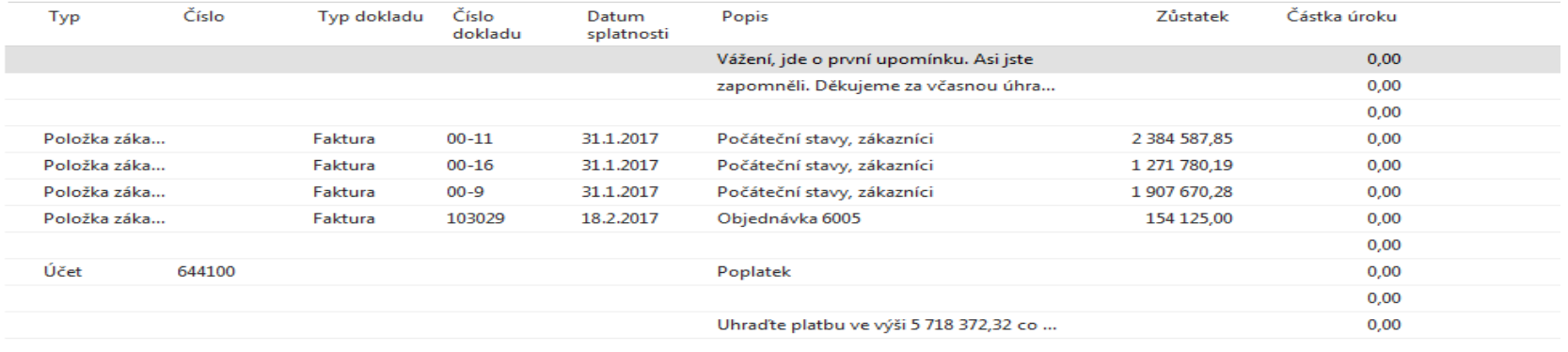

## Change of the working date (8.4.) and 2nd level reminder

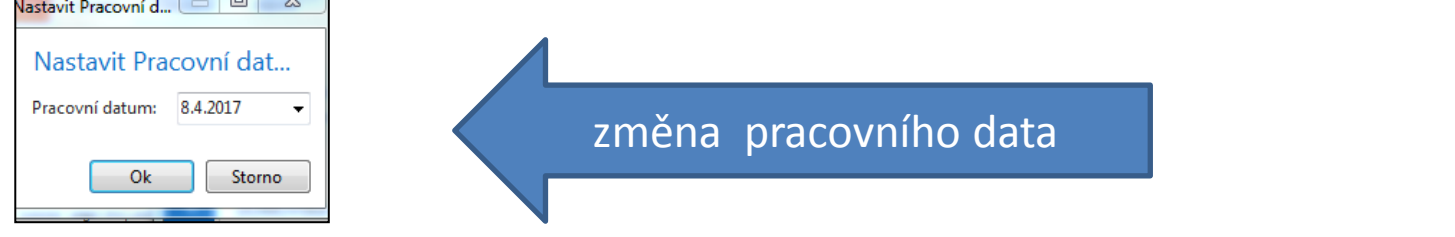

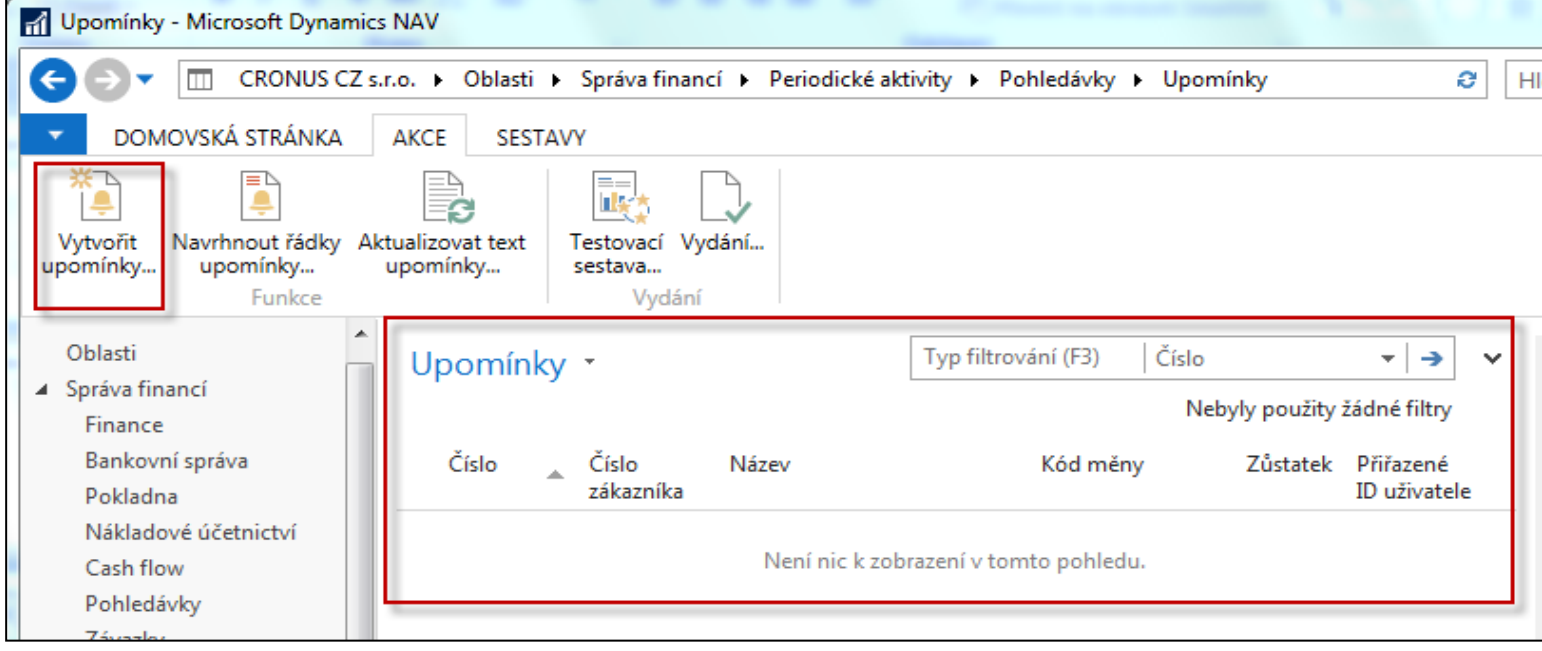

### Creation of the 2nd level reminder - vytvoření upomínky 2 úrovně)

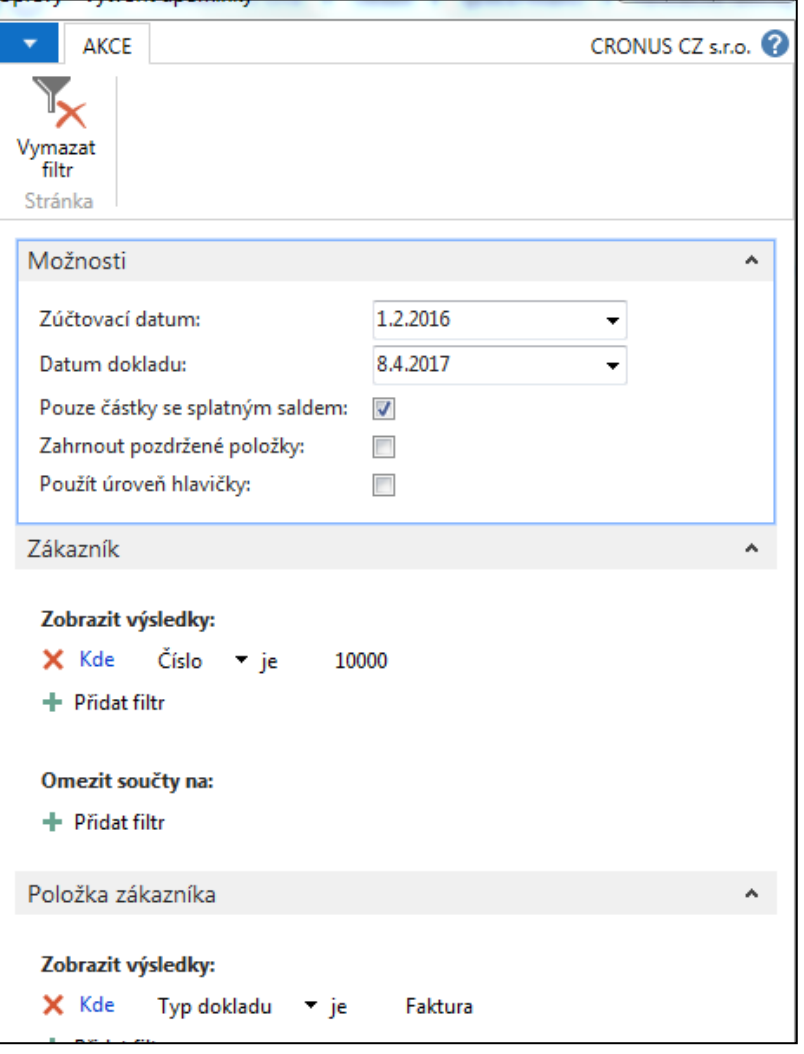

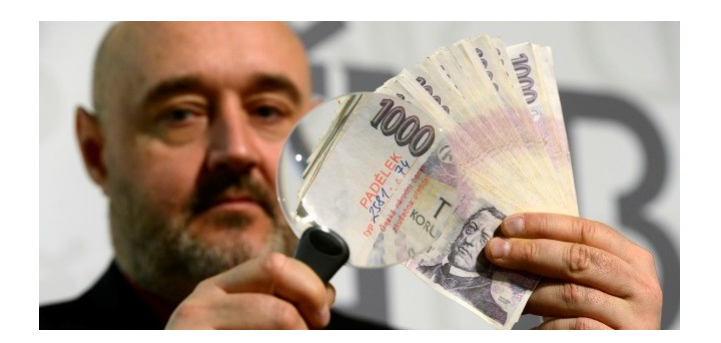

### Reminder level 2 (upomínka 2 úrovně)

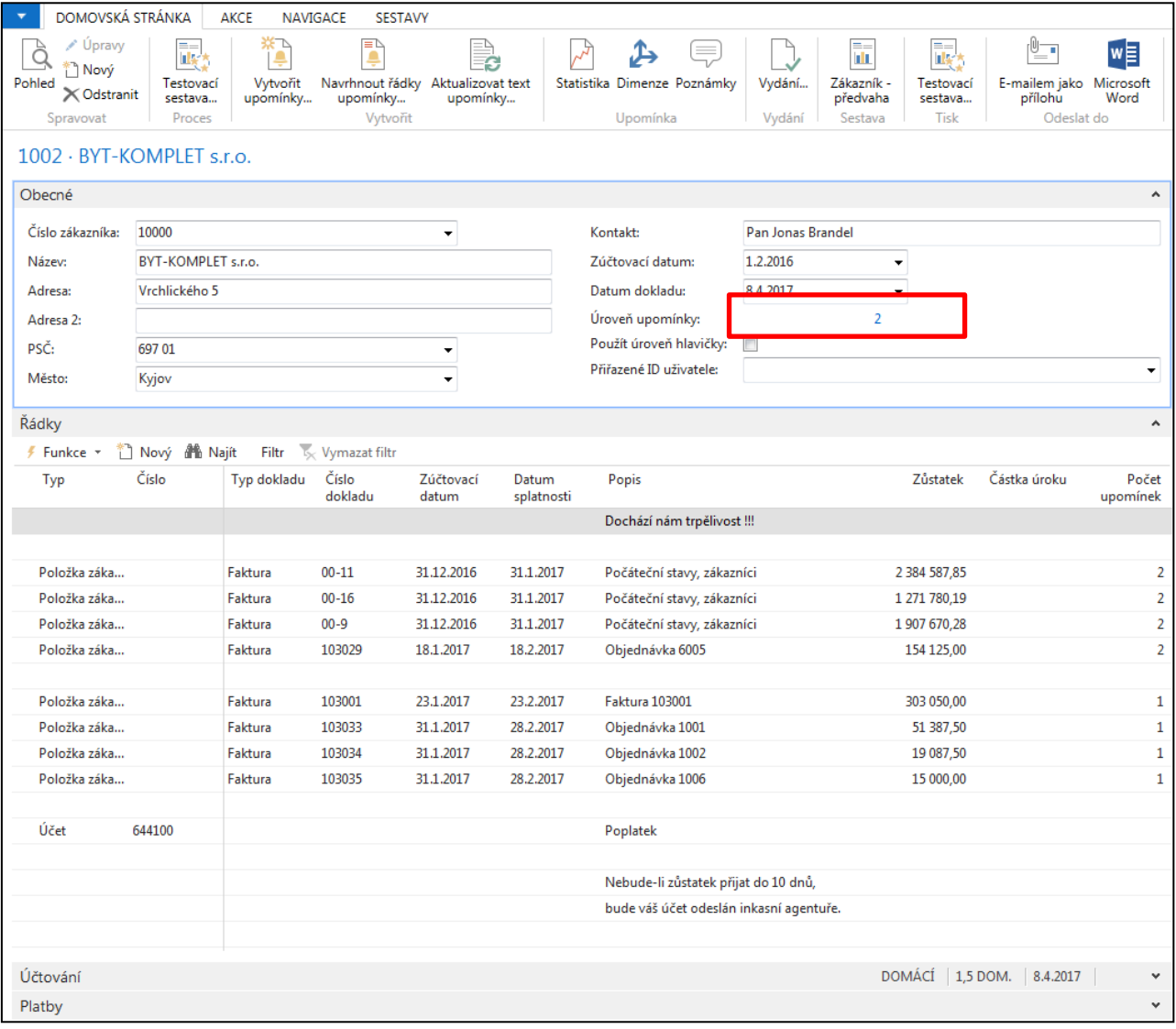

# Sekce penále

## Issued Reminder level 2 (vydaná upomínka 2 úrovně)

Typ filtrování (F3) Číslo  $\overline{\phantom{a}}$  $\rightarrow$ Vydané upomínky \*  $\checkmark$ Nebyly použity žádné filtry Číslo Číslo Zůstatek Název Kód měny  $\overline{a}$ zákazníka 10000 BYT-KOMPLET s.r.o. 105001 5718163,32 105002 10000 BYT-KOMPLET s.r.o. 6 106 688,32

### Obě již vydané upomínky

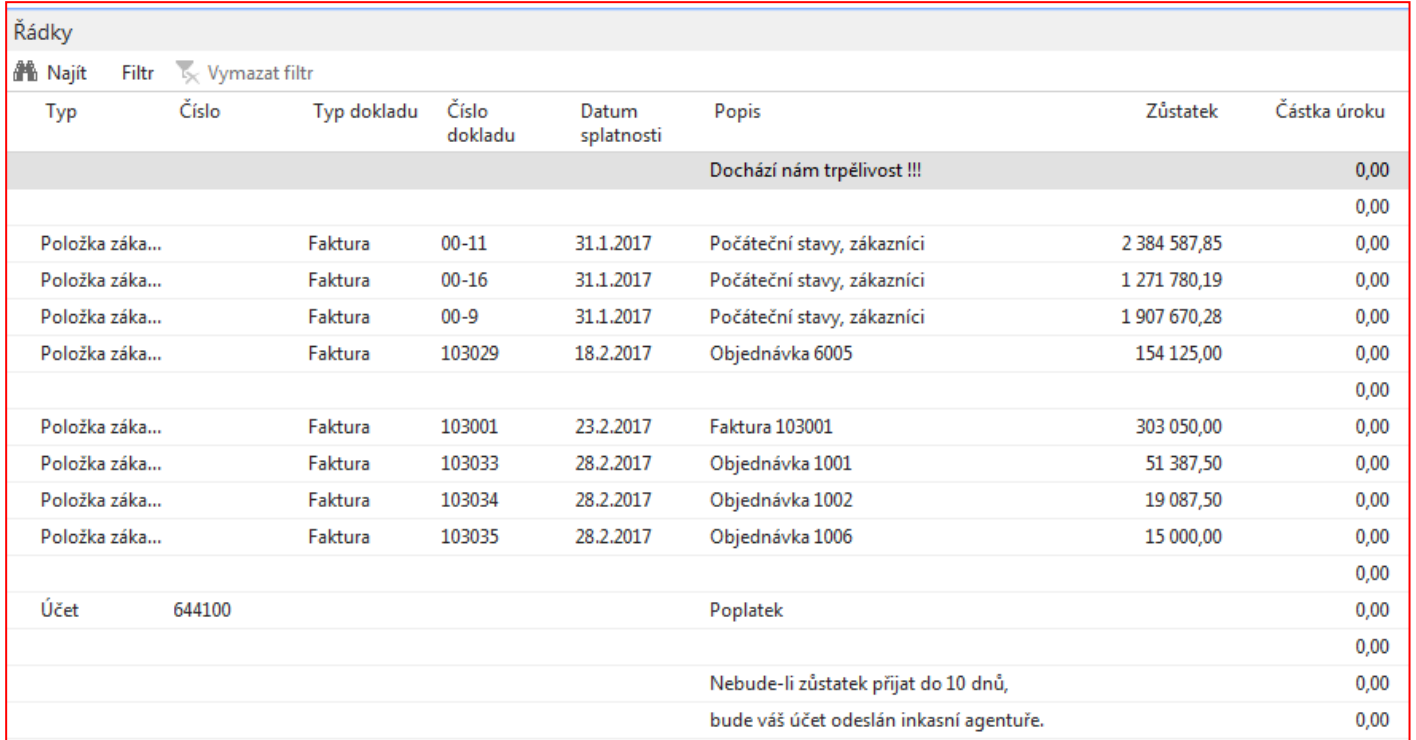

# Finance Charge Terms – (penále- česká verze)

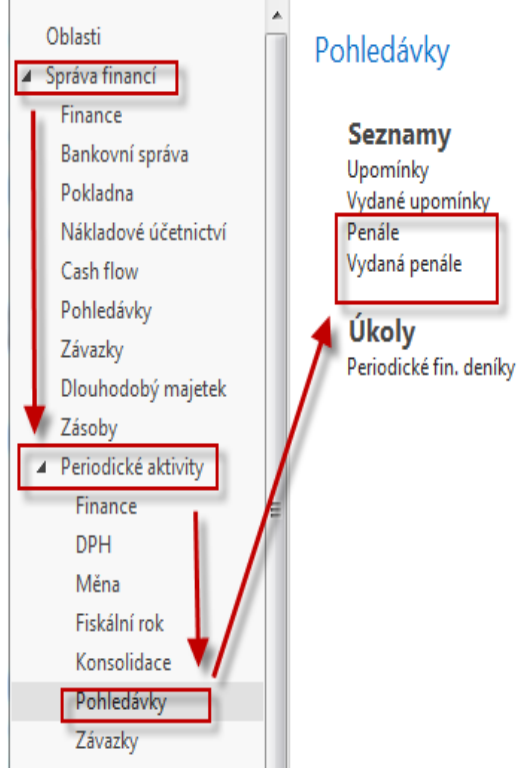

### **Textové proměnné pro penále**

**Při vytváření textů, které chcete vytisknout na penále, můžete použít určité předem definované proměnné, které program před tiskem nahradí příslušnými informacemi. K dispozici máte následující předdefinované volby:**

%1 = Datum dokladu (z hlavičky penále)

%2 = Datum splatnosti (z hlavičky penále)

%3 = Sazba (z Podmínek penále)

- %4 = Zůstatek (z hlavičky penále)
- %5 = Částka úroku (z hlavičky penále)
- %6 = Poplatek (z hlavičky penále)
- %7 = Celkem (Zůstatek + Částka úroku + Poplatek + DPH)

%8 = Kód měny (z hlavičky penále)

%9 = Zúčtovací datum (z hlavičky penále)

## Finance Charge Terms - conditions

**Pole Popis řádku**

[Podmínky penále .](http://dynav.econ.muni.cz:49000/main.aspx?lang=cs-CZ&content=T_5.htm) [Zde](http://dynav.econ.muni.cz:49000/main.aspx?lang=cs-CZ&content=T_5.htm) [můžete zadat popis, který se má použít v](http://dynav.econ.muni.cz:49000/main.aspx?lang=cs-CZ&content=T_5.htm)  [poli popisu v řádcích penále](http://dynav.econ.muni.cz:49000/main.aspx?lang=cs-CZ&content=T_5.htm)[. K](http://dynav.econ.muni.cz:49000/main.aspx?lang=cs-CZ&content=T_5.htm) [dispozici máte](http://dynav.econ.muni.cz:49000/main.aspx?lang=cs-CZ&content=T_5.htm)  [následující předdefinované volby](http://dynav.econ.muni.cz:49000/main.aspx?lang=cs-CZ&content=T_5.htm)[:](http://dynav.econ.muni.cz:49000/main.aspx?lang=cs-CZ&content=T_5.htm) 

[%1 = popis zákaznické položky](http://dynav.econ.muni.cz:49000/main.aspx?lang=cs-CZ&content=T_5.htm)

[%2 = typ dokladu zákaznické položky](http://dynav.econ.muni.cz:49000/main.aspx?lang=cs-CZ&content=T_5.htm)

[%3 = číslo dokladu zákaznické položky](http://dynav.econ.muni.cz:49000/main.aspx?lang=cs-CZ&content=T_5.htm)

[%4 = sazba penále](http://dynav.econ.muni.cz:49000/main.aspx?lang=cs-CZ&content=T_5.htm)

[%5 = částka zákaznické položky](http://dynav.econ.muni.cz:49000/main.aspx?lang=cs-CZ&content=T_5.htm)

[%6 = zůstatek zákaznické položky](http://dynav.econ.muni.cz:49000/main.aspx?lang=cs-CZ&content=T_5.htm)

[%7 = datum splatnosti zákaznické položky](http://dynav.econ.muni.cz:49000/main.aspx?lang=cs-CZ&content=T_5.htm)

[%8 = kód měny pro hlavičku penále](http://dynav.econ.muni.cz:49000/main.aspx?lang=cs-CZ&content=T_5.htm)

## Finance Charge Terms - (penále- česká verze)

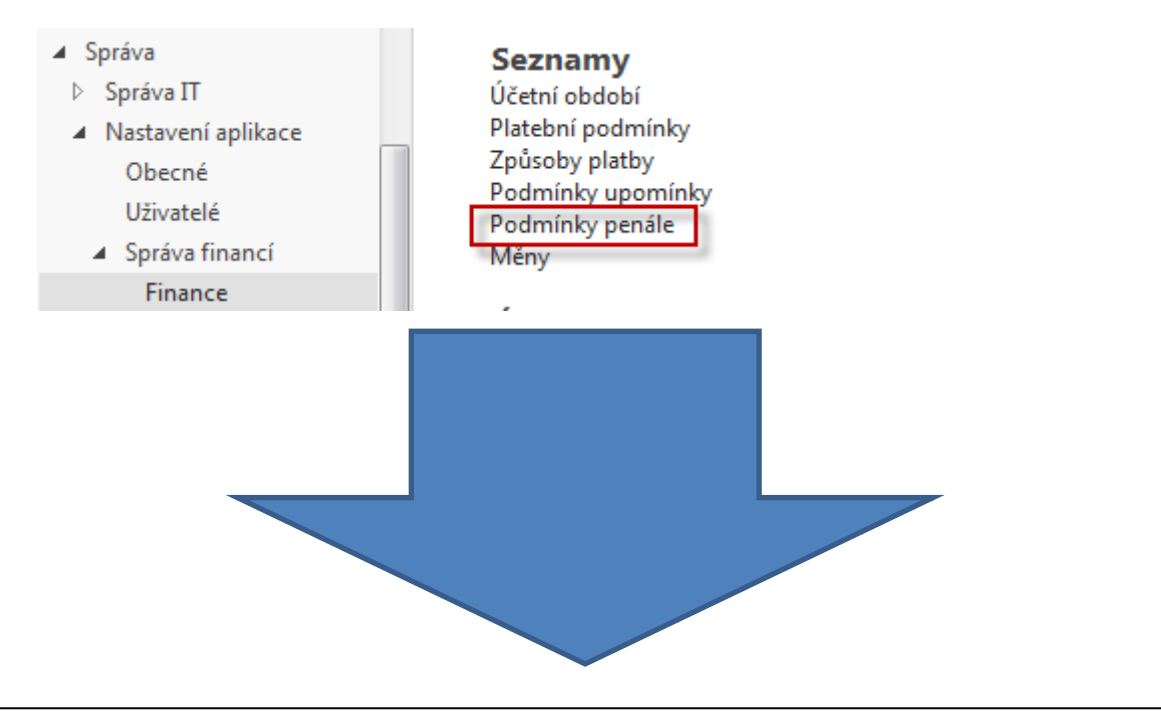

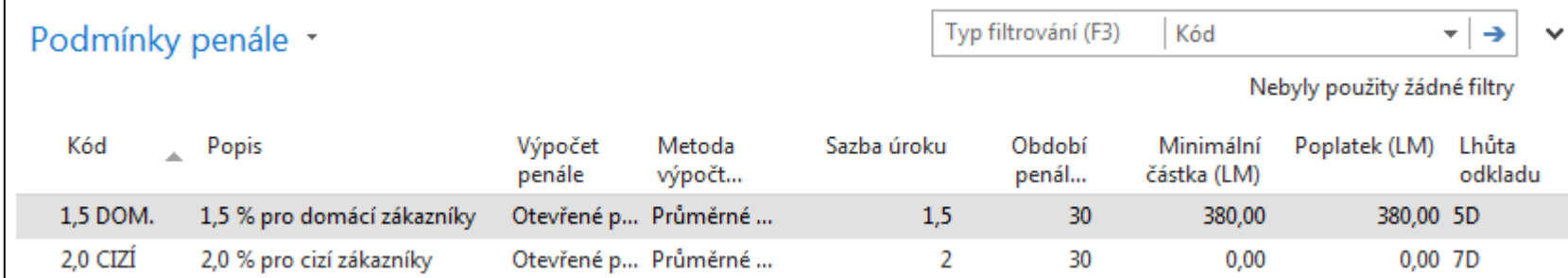

## Finance Charge Terms – (English version)

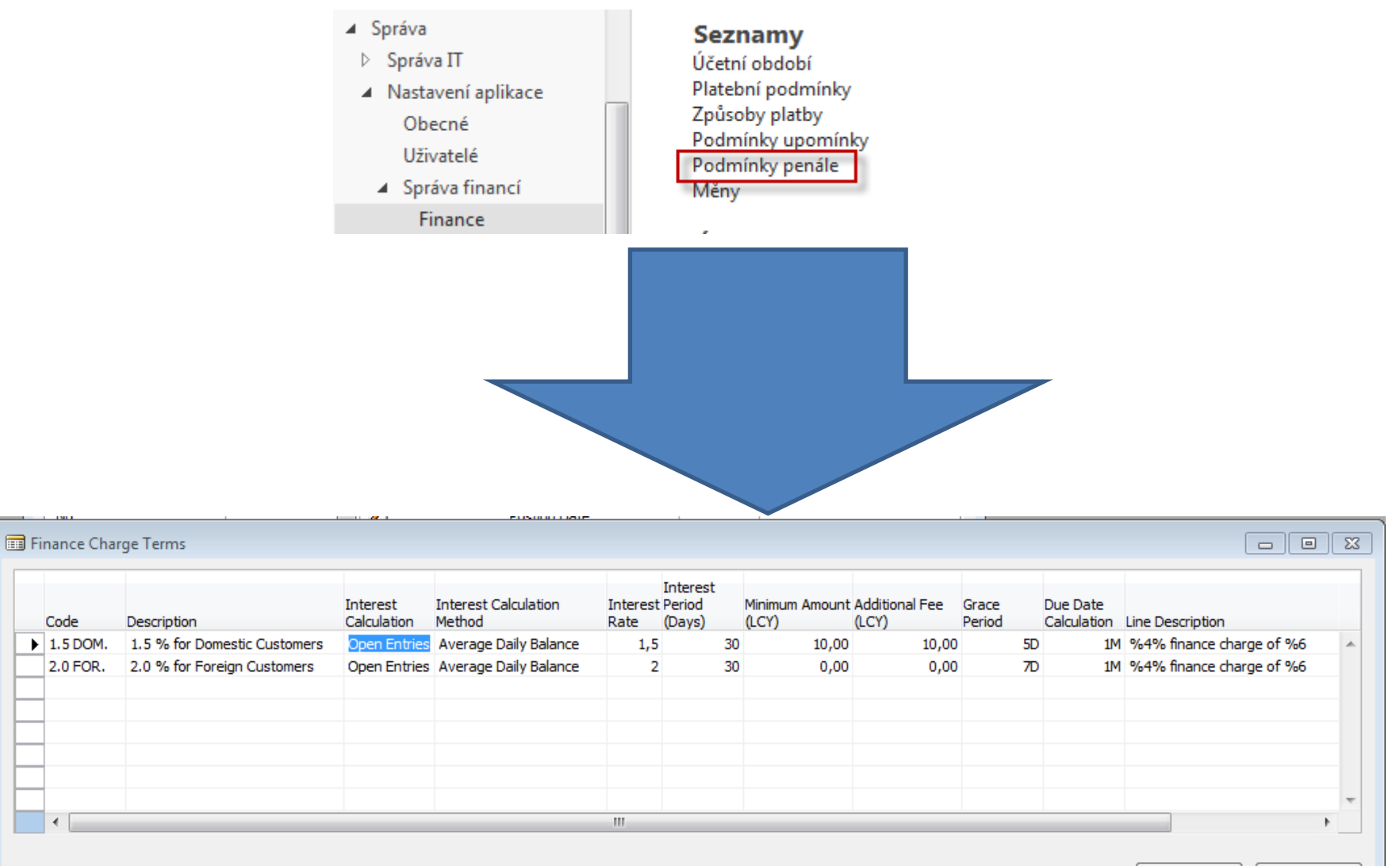

Terms

Help

# Finance Charge Terms

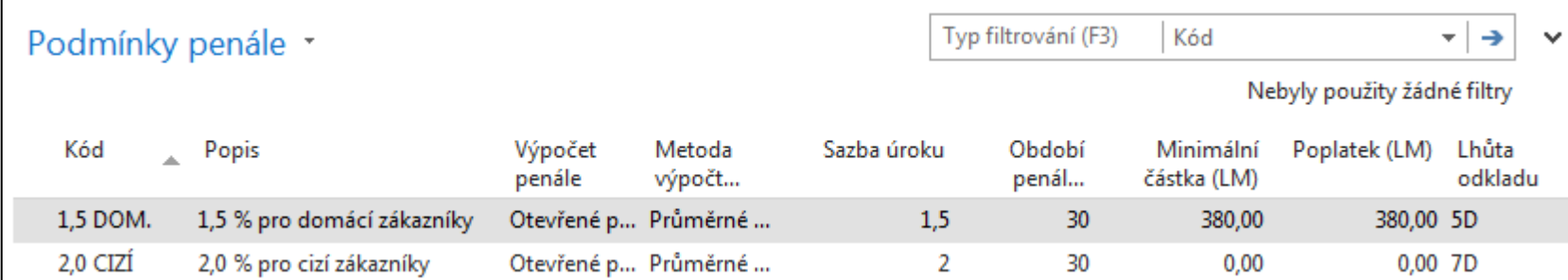

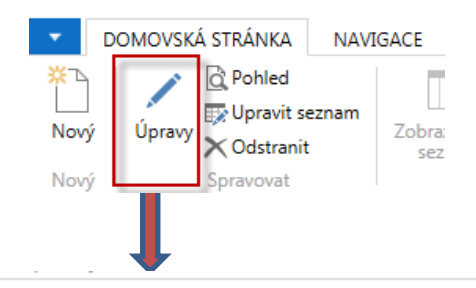

1,5 DOM. · 1,5 % pro domácí zákazníky

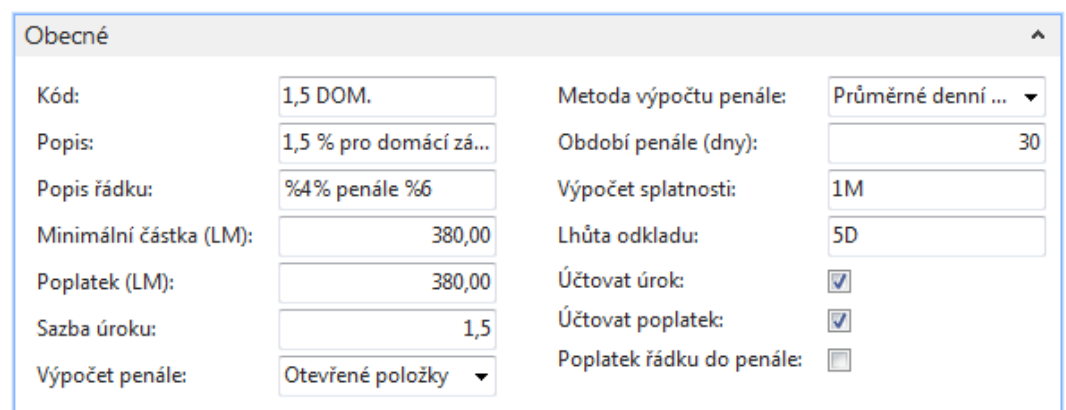

# Finance Charge Memos - (penále)

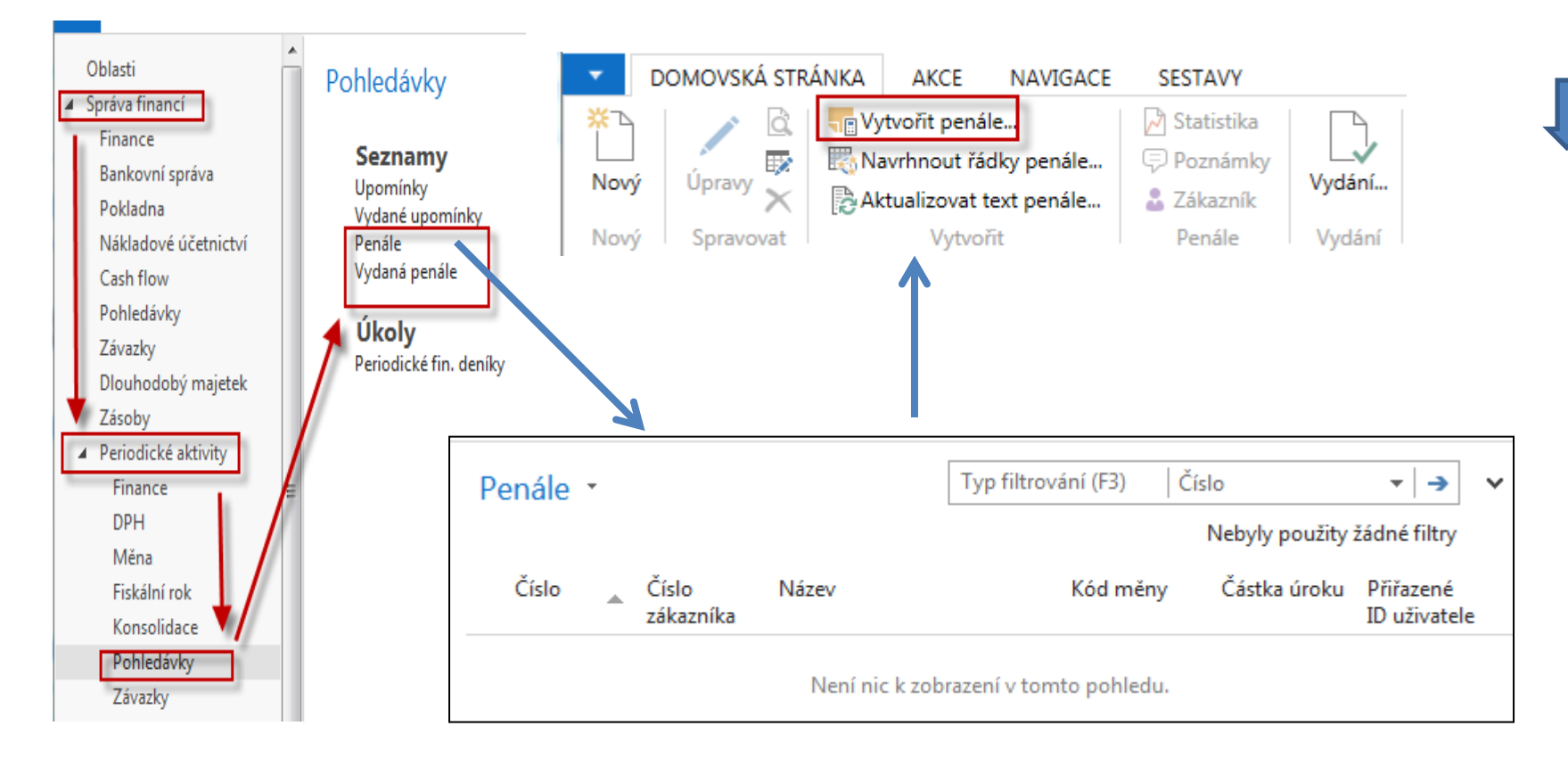

## Finance Charge Memos -(penále)

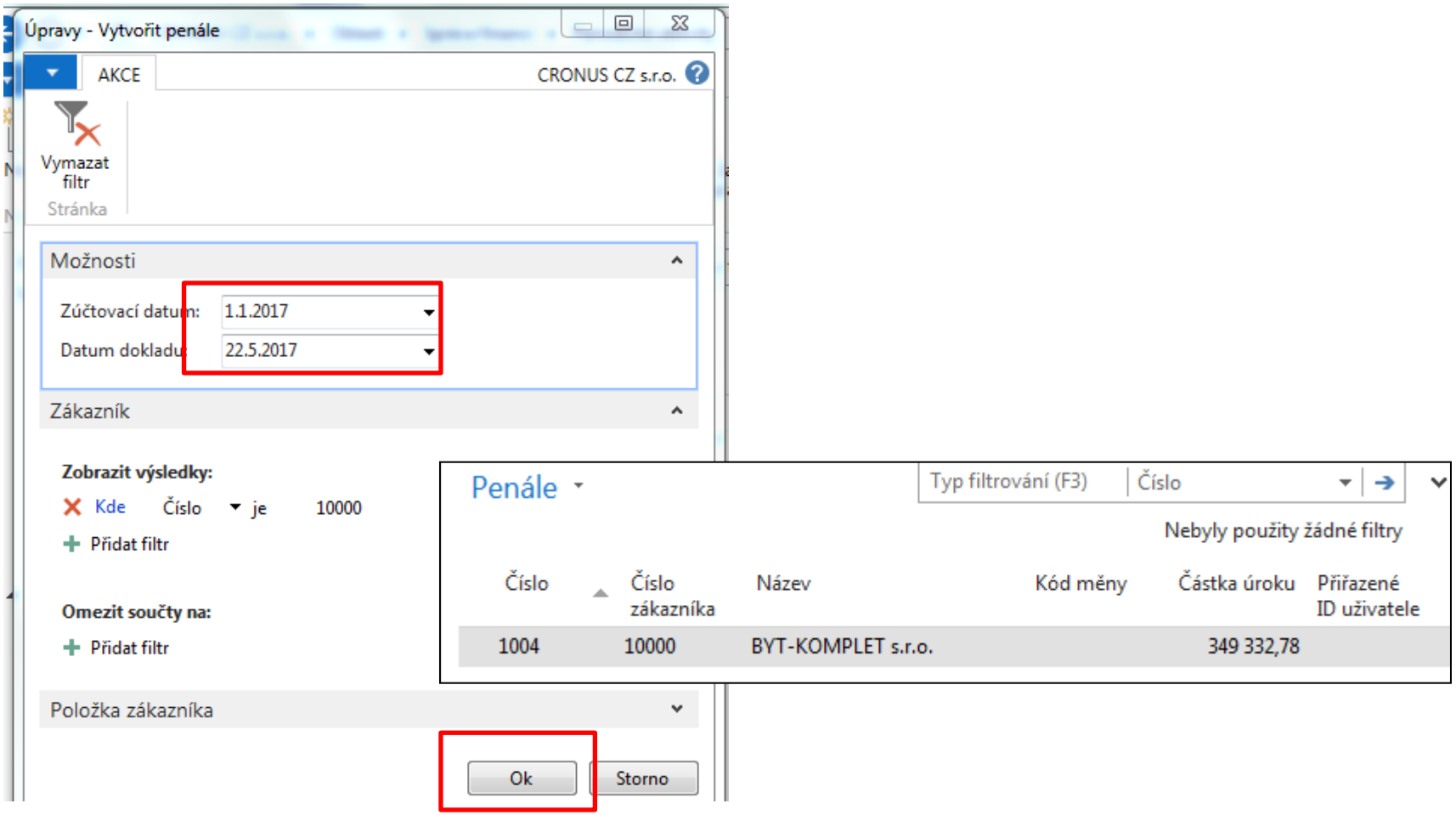

## Finance Charge Memos -(penále)

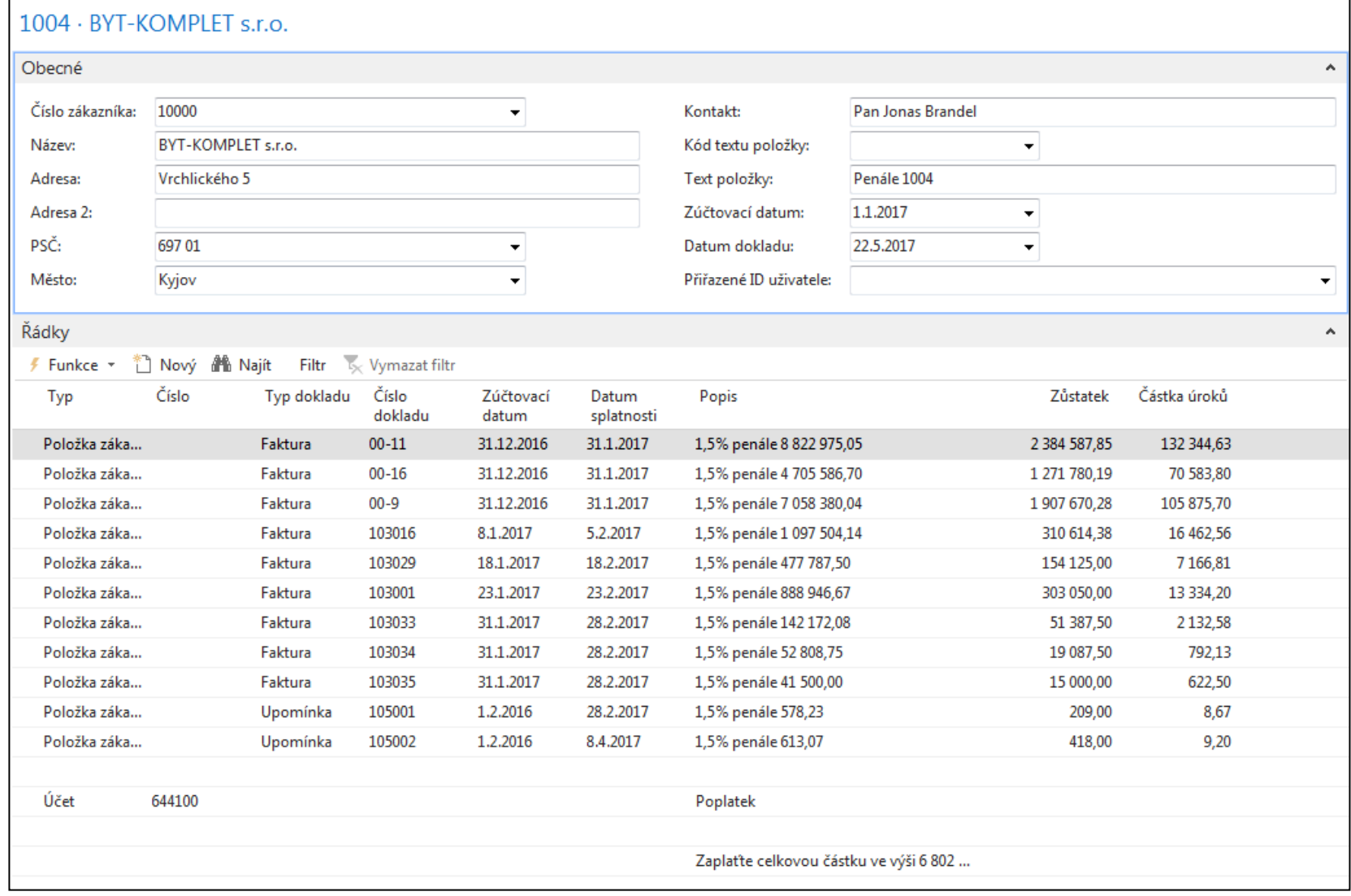

# Finance Charge Memos Analysis of the first line

– (penále)

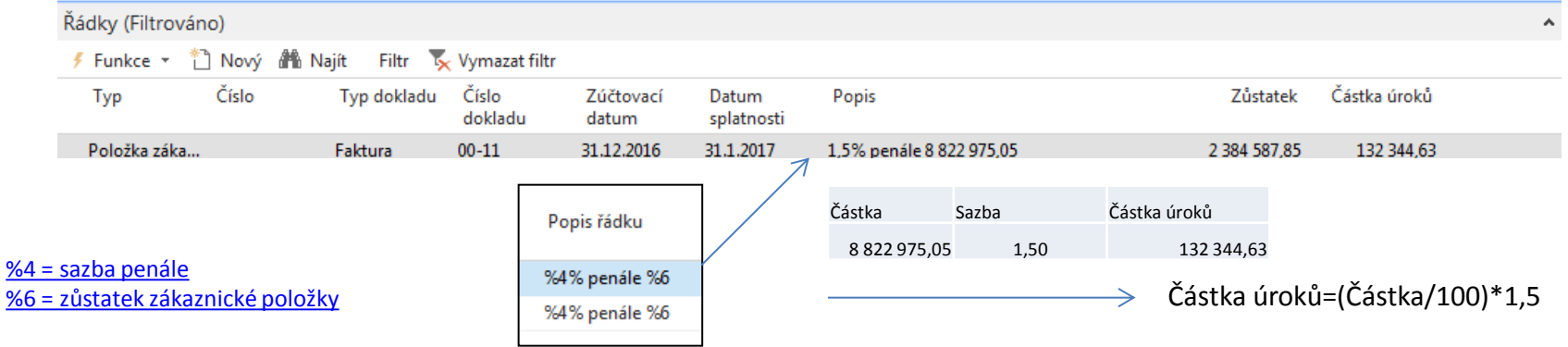

### Datum dokladu =22.5.2017

Dny po splatnosti =28+31+30+22=111 (únor-březen-duben-část května) Číslo v Popisu -> penále = Zůstatek\*(dny po splatnosti/Období penále) =2384587,85\*(111/30)=**8822975,05 (Výpočet podle Metody průměrného denního salda)** 

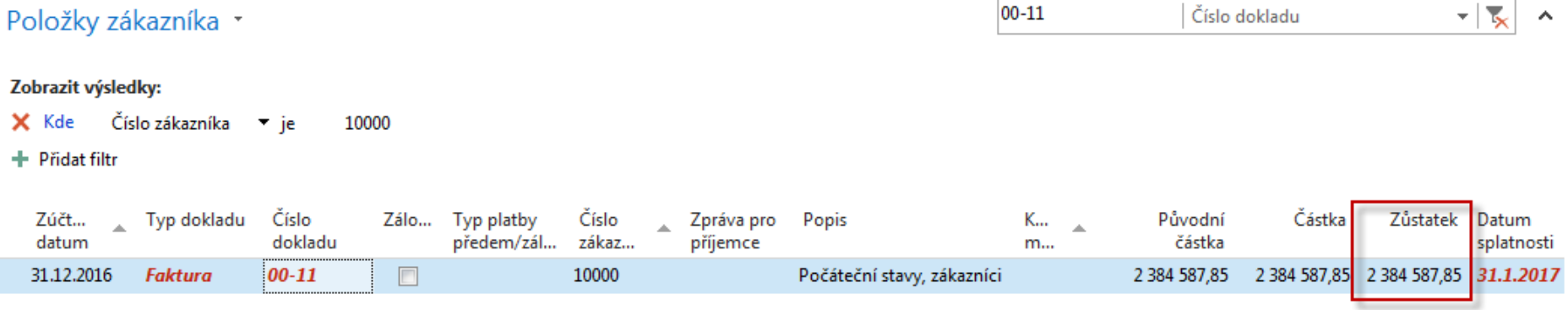

# End of section

(Reminders and Financial Charge Memos)

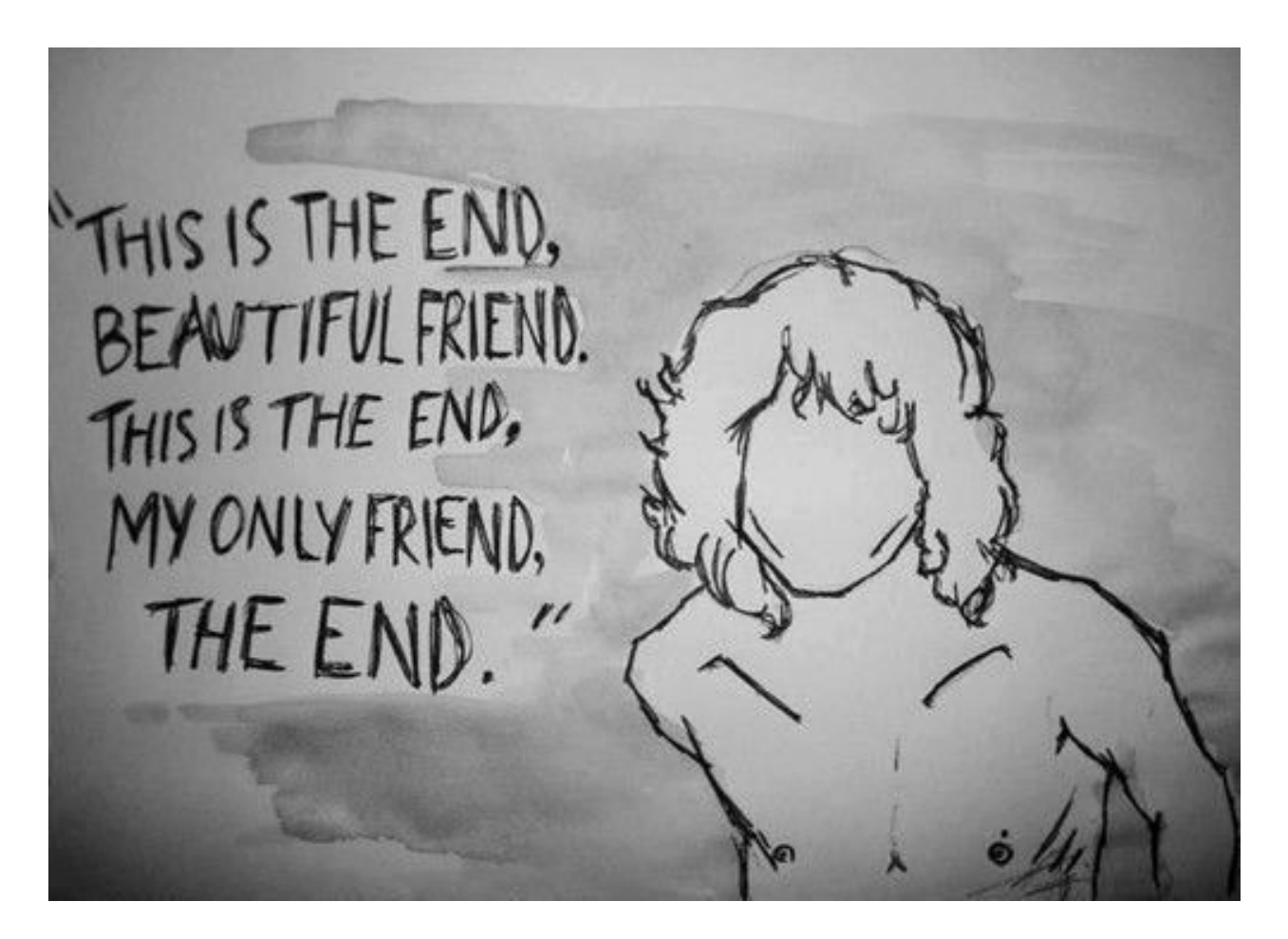